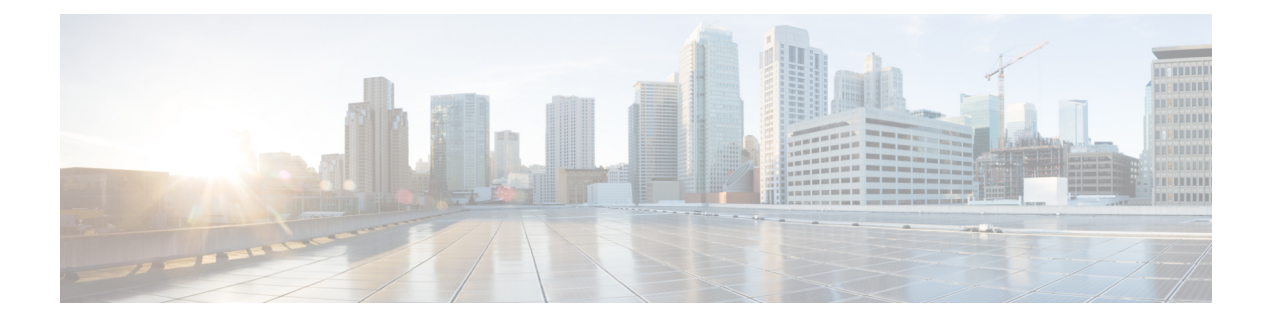

# **IP SLA FTP** 動作の設定

このモジュールでは、シスコ デバイスと FTP サーバの間でファイルを取得するための応答時 間を測定するように、IPサービスレベル契約(SLA)ファイル転送プロトコル(FTP)動作を 設定する方法について説明します。IP SLA FTP 動作は FTP GET 要求だけをサポートします。 また、このモジュールでは、FTP動作の結果を表示および分析してネットワークの容量を調べ る方法についても説明します。FTP動作はFTPサーバのパフォーマンスをトラブルシューティ ングするためにも使用できます。

- [機能情報の確認](#page-0-0) (1 ページ)
- IP SLA FTP [動作の制約事項](#page-0-1) (1 ページ)
- IP SLA FTP [動作に関する情報](#page-1-0) (2 ページ)
- IP SLA FTP [動作の設定方法](#page-2-0) (3 ページ)
- IP SLA FTP [動作の設定例](#page-8-0) (9 ページ)
- [その他の参考資料](#page-8-1) (9 ページ)
- IP SLA FTP [動作の設定に関する機能情報](#page-9-0) (10 ページ)

## <span id="page-0-0"></span>機能情報の確認

ご使用のソフトウェアリリースでは、このモジュールで説明されるすべての機能がサポートさ れているとは限りません。最新の機能情報および警告については、「Bug [Search](https://tools.cisco.com/bugsearch/search) Tool」および ご使用のプラットフォームおよびソフトウェア リリースのリリース ノートを参照してくださ い。このモジュールで説明される機能に関する情報、および各機能がサポートされるリリース の一覧については、機能情報の表を参照してください。

プラットフォームのサポートおよびシスコ ソフトウェア イメージのサポートに関する情報を 検索するには、CiscoFeature Navigator を使用します。CiscoFeature Navigator にアクセスするに は、[www.cisco.com/go/cfn](http://www.cisco.com/go/cfn) に移動します。Cisco.com のアカウントは必要ありません。

# <span id="page-0-1"></span>**IP SLA FTP** 動作の制約事項

IP SLA FTP 動作は FTP GET (ダウンロード) 要求だけをサポートします。

## <span id="page-1-0"></span>**IP SLA FTP** 動作に関する情報

### **FTP** 動作

FTP 動作は、シスコ デバイスと FTP サーバの間でファイルを取得するためのラウンドトリッ プ時間(RTT)を測定します。FTP は、伝送制御プロトコル (TCP)/IP プロトコル スタック の一部であるアプリケーション プロトコルであり、ネットワーク ノード間でファイルを転送 するために使用されます。

以下の図では、デバイス B が送信元 IP SLA デバイスとして設定され、宛先デバイスを FTP サーバとする FTP 動作が設定されています。

#### 図 **<sup>1</sup> : FTP** 動作

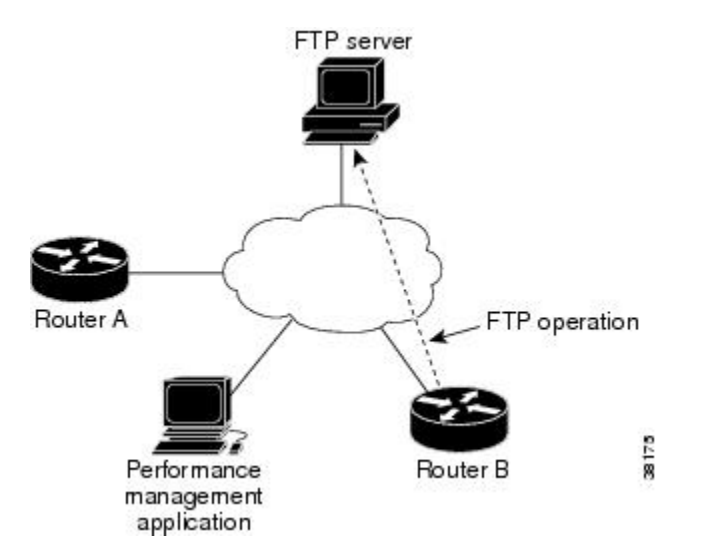

接続応答時間は、TCP 上で FTP を使用してリモート FTP サーバからデバイス B にファイルを ダウンロードするのに要する時間を測定して算出されます。この動作は IPSLA Responder を使 用しません。

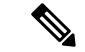

FTP ポート(ポート21)に接続する際の応答時間をテストするには、IP SLA TCP 接続動作を 使用します。 (注)

アクティブ FTP 転送モードとパッシブ FTP 転送モードの両方がサポートされます。パッシブ モードはデフォルトでイネーブルになります。FTPGET (ダウンロード)動作タイプだけがサ ポートされます。FTP GET 動作に指定された URL は次のいずれかの形式である必要がありま す。

- ftp://ユーザ名:パスワード@ホスト/ファイル名
- ftp://ホスト/ファイル名

ユーザ名とパスワードが指定されていない場合のデフォルト値は、それぞれ anonymous と test です。

FTPは大量のデータトラフィックを伝送するため、ネットワークのパフォーマンスに影響を与 えることがあります。大きなファイルを取得するIPSLAFTP動作の結果を使用してネットワー クの能力を調べることができます。ただし、FTP動作は多くの帯域幅を消費するため、大きな ファイルを取得する際は注意してください。また、FTP動作は、ファイルの取得に要するRTT を調べることにより FTP サーバのパフォーマンス レベルを測定します。

# <span id="page-2-0"></span>**IP SLA FTP** 動作の設定方法

## 送信元デバイスでの **FTP** 動作の設定

 $\label{eq:1} \mathscr{D}_{\mathbf{a}}$ 

(注) 宛先デバイスで IP SLA Responder を設定する必要はありません。

次のいずれかの作業を実行します。

#### 送信元デバイスでの基本 **FTP** 動作の設定

手順の概要

- **1. enable**
- **2. configure terminal**
- **3. ip sla** *operation-number*
- **4. ftp get** *url* [**source-ip** {*ip-address* | *hostname*}] [**mode** {**passive** | **active**}
- **5. frequency** *seconds*
- **6. end**

#### 手順の詳細

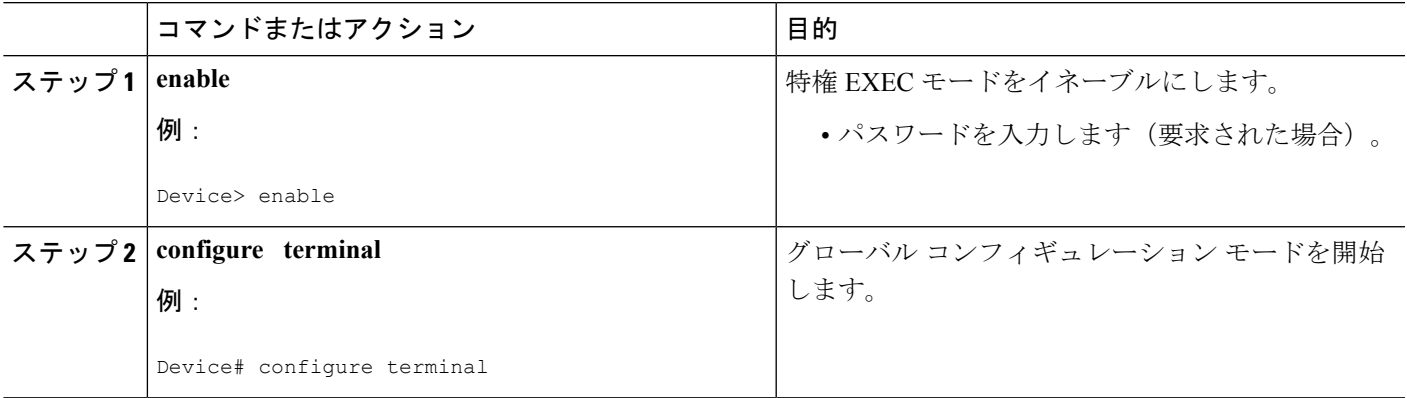

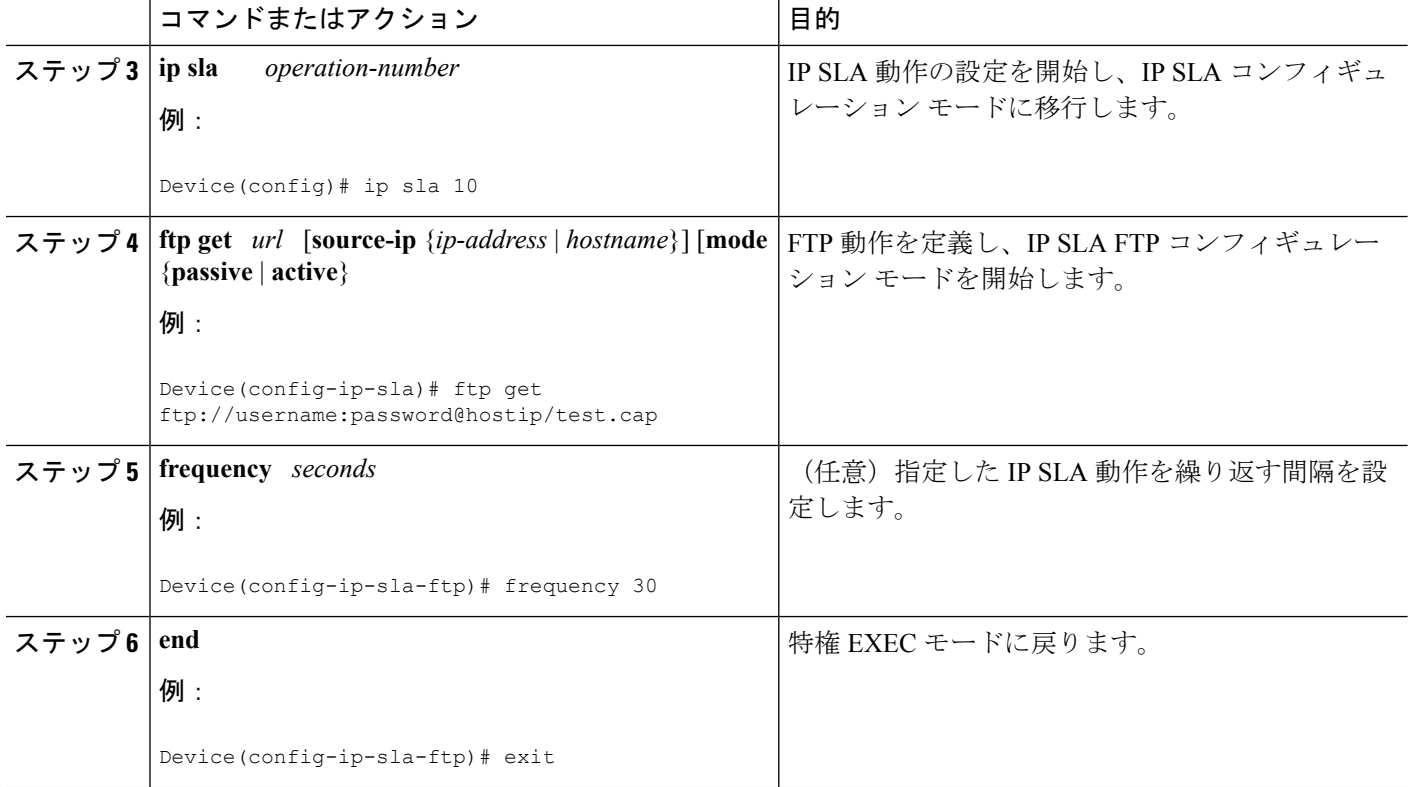

### 送信元デバイスでのオプション パラメータを使用した **FTP** 動作の設定

#### 手順の概要

- **1. enable**
- **2. configure terminal**
- **3. ip sla** *operation-number*
- **4. ftp get** *url* [**source-ip** {*ip-address* | *hostname*}] [**mode** {**passive** | **active**}
- **5. history buckets-kept** *size*
- **6. history distributions-of-statistics-kept** *size*
- **7. history enhanced** [**interval** *seconds*] [**buckets** *number-of-buckets*]
- **8. history filter** {**none** | **all** | **overThreshold** | **failures**}
- **9. frequency** *seconds*
- **10. history hours-of-statistics-kept** *hours*
- **11. history lives-kept** *lives*
- **12. owner** *owner-id*
- **13. history statistics-distribution-interval** *milliseconds*
- **14. tag** *text*
- **15. threshold** *milliseconds*
- **16. timeout** *milliseconds*
- **17. end**

ш

#### 手順の詳細

Ι

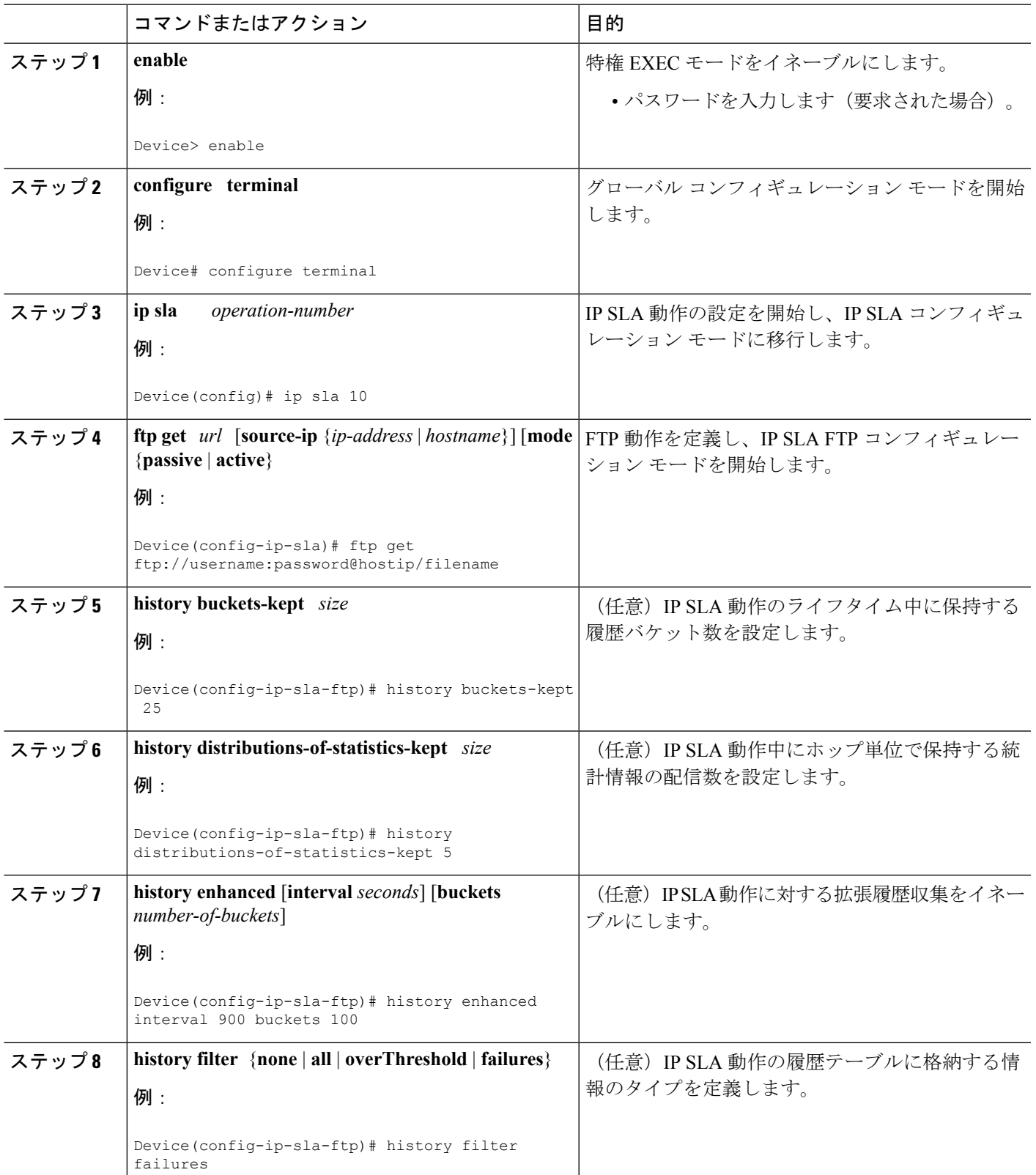

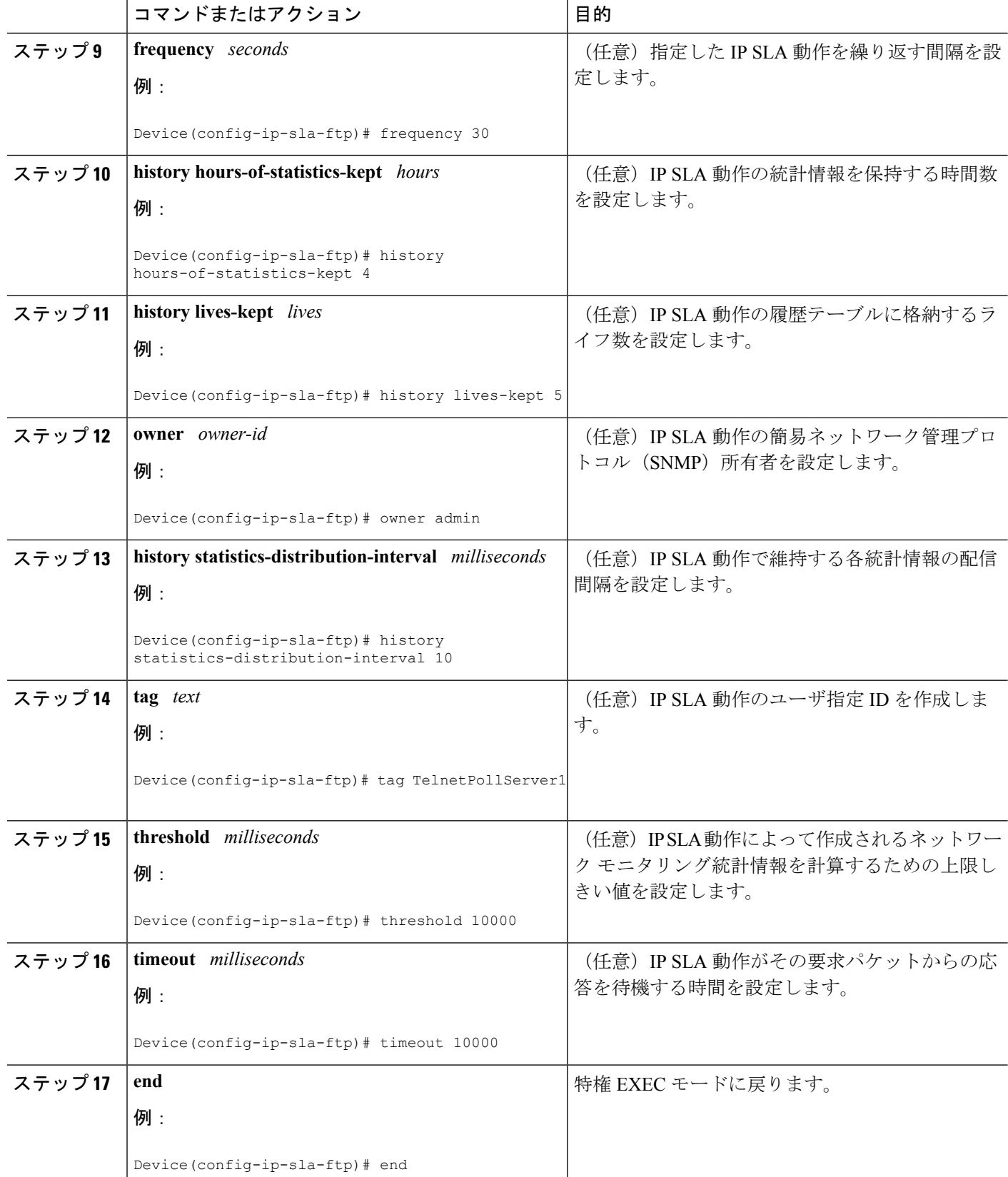

## **IP SLA** 動作のスケジューリング

#### 始める前に

- スケジュールされるすべての IP サービス レベル契約 (SLA) 動作がすでに設定されてい る必要があります。
- 複数動作グループでスケジュールされたすべての動作の頻度が同じでなければなりませ  $h_{\circ}$
- •複数動作グループに追加する1つ以上の動作 ID 番号のリストは、カンマ(、)を含めて最 大 125 文字に制限する必要があります。

#### 手順の概要

- **1. enable**
- **2. configure terminal**
- **3.** 次のいずれかのコマンドを入力します。
	- **ip sla schedule** *operation-number* [**life** {**forever** | *seconds*}] [**start-time** {[*hh***:***mm***:***ss*] [*month day* | *day month*] | **pending** | **now** | **after** *hh***:***mm***:***ss*}] [**ageout** *seconds*] [**recurring**]
	- **ip sla group schedule** *group-operation-number operation-id-numbers* { **schedule-period** *schedule-period-range* | **schedule-together**} [**ageout** *seconds*] **frequency** *group-operation-frequency* [**life** {**forever** | *seconds*}] [**start-time** {*hh***:***mm* [**:***ss*] [*month day* | *day month*] | **pending** | **now** | **after** *hh***:***mm* [**:***ss*]}]
- **4. end**
- **5. show ip sla group schedule**
- **6. show ip sla configuration**

#### 手順の詳細

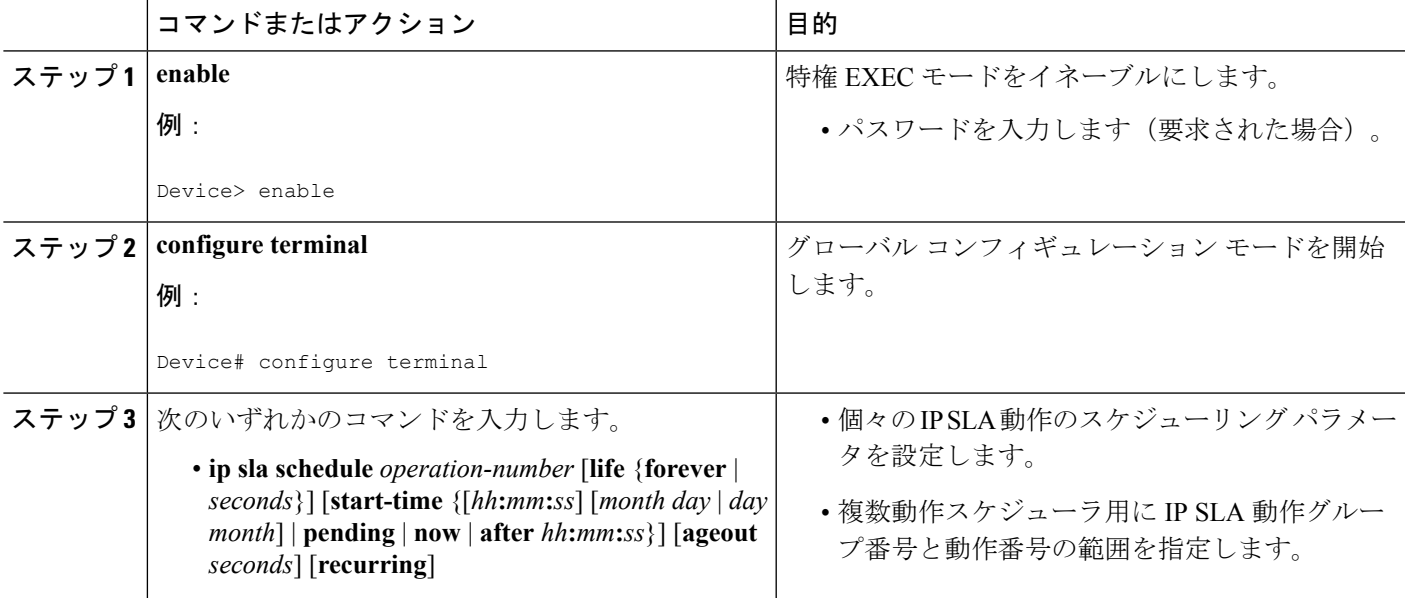

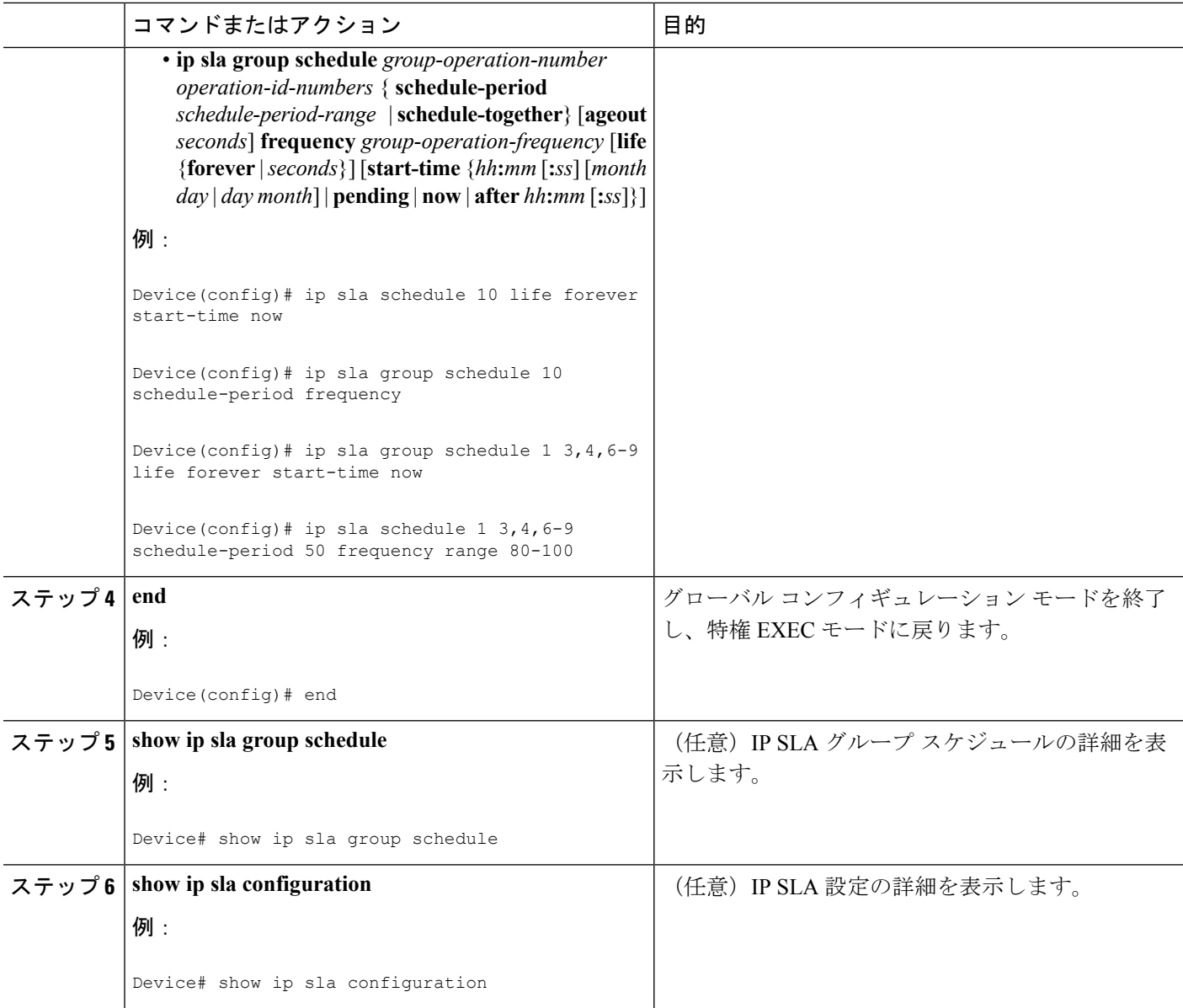

### トラブルシューティングのヒント

- IP サービス レベル契約 (SLA) 動作が実行中でなく、統計情報が生成されていない場合 は、設定に **verify-data** コマンドを追加して(IP SLA コンフィギュレーション モードで設 定)、データ検証をイネーブルにします。データ検証をイネーブルにすると、各動作の応 答で破損の有無がチェックされます。通常の動作時に**verify-data**コマンドを使用すると、 不要なオーバーヘッドがかかるので注意してください。
- IPSLA 動作に関する問題をトラブルシューティングするには、**debug ipsla trace** コマンド と **debug ip sla error** コマンドを使用します。

#### 次の作業

トラップを生成する目的(または別の動作を開始する目的)で、IPサービスレベル契約(SLA) 動作に予防的しきい値条件と反応トリガーを追加するには、「予防的しきい値モニタリングの 設定」の項を参照してください。

# <span id="page-8-0"></span>**IP SLA FTP** 動作の設定例

### 例:**FTP** 動作の設定

次に、「IPSLAFTP動作に関する情報」の項の図「FTP動作」に示されているように、デバイ ス B から FTP サーバへの FTP 動作を設定する例を示します。この動作は、毎日午前 1 時 30 分 に開始するようにスケジュールされています。この例では、test.capという名前のファイルが、 ホスト (cisco.com) からパスワード abc を使用してアクティブ モードの FTP により取得され ます。

#### デバイス **B** の設定

```
ip sla 10
ftp get ftp://user1:abc@test.cisco.com/test.cap mode active
frequency 20
tos 128
timeout 40000
 tag FLL-FTP
ip sla schedule 10 start-time 01:30:00 recurring
```
# <span id="page-8-1"></span>その他の参考資料

#### 関連資料

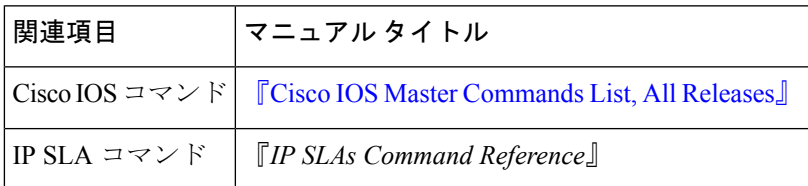

#### 標準

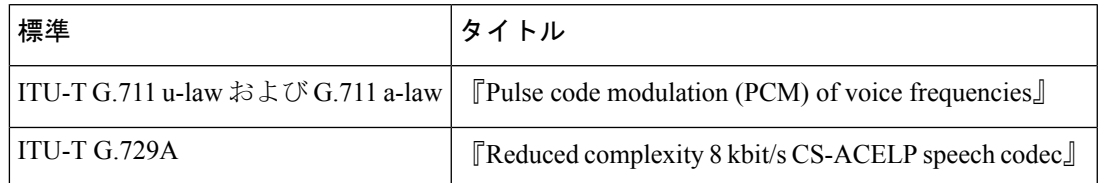

#### **MIB**

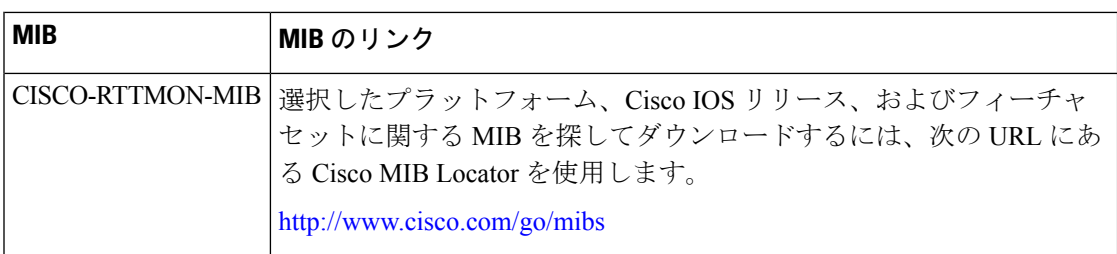

#### **RFC**

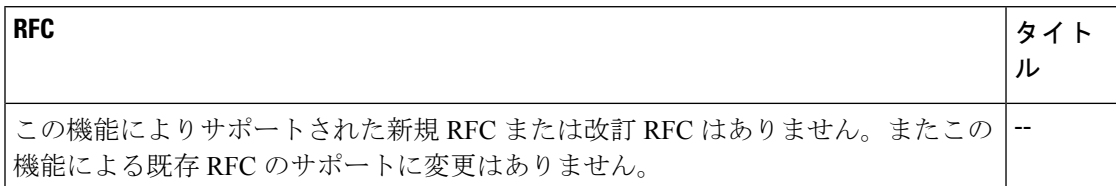

#### テクニカル サポート

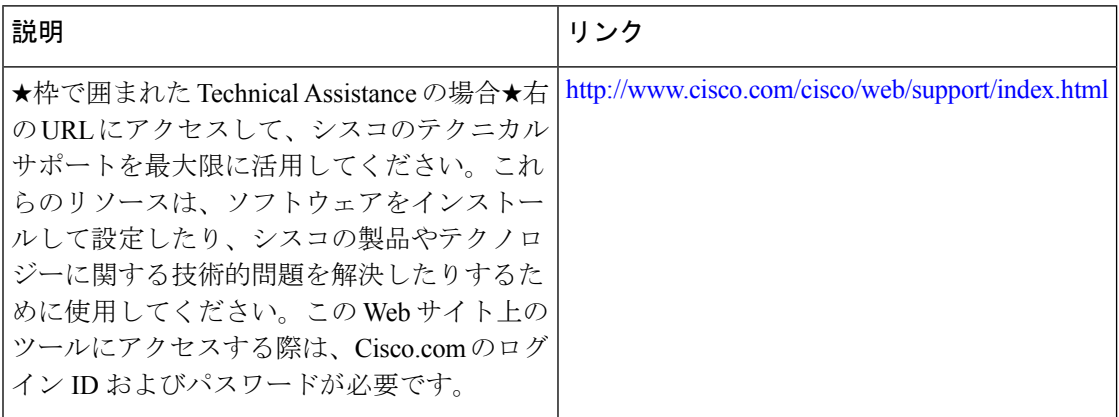

## <span id="page-9-0"></span>**IP SLA FTP** 動作の設定に関する機能情報

次の表に、このモジュールで説明した機能に関するリリース情報を示します。この表は、ソフ トウェア リリース トレインで各機能のサポートが導入されたときのソフトウェア リリースだ けを示しています。その機能は、特に断りがない限り、それ以降の一連のソフトウェアリリー スでもサポートされます。

プラットフォームのサポートおよびシスコ ソフトウェア イメージのサポートに関する情報を 検索するには、CiscoFeature Navigator を使用します。CiscoFeature Navigator にアクセスするに は、[www.cisco.com/go/cfn](http://www.cisco.com/go/cfn) に移動します。Cisco.com のアカウントは必要ありません。

 $\overline{\phantom{a}}$ 

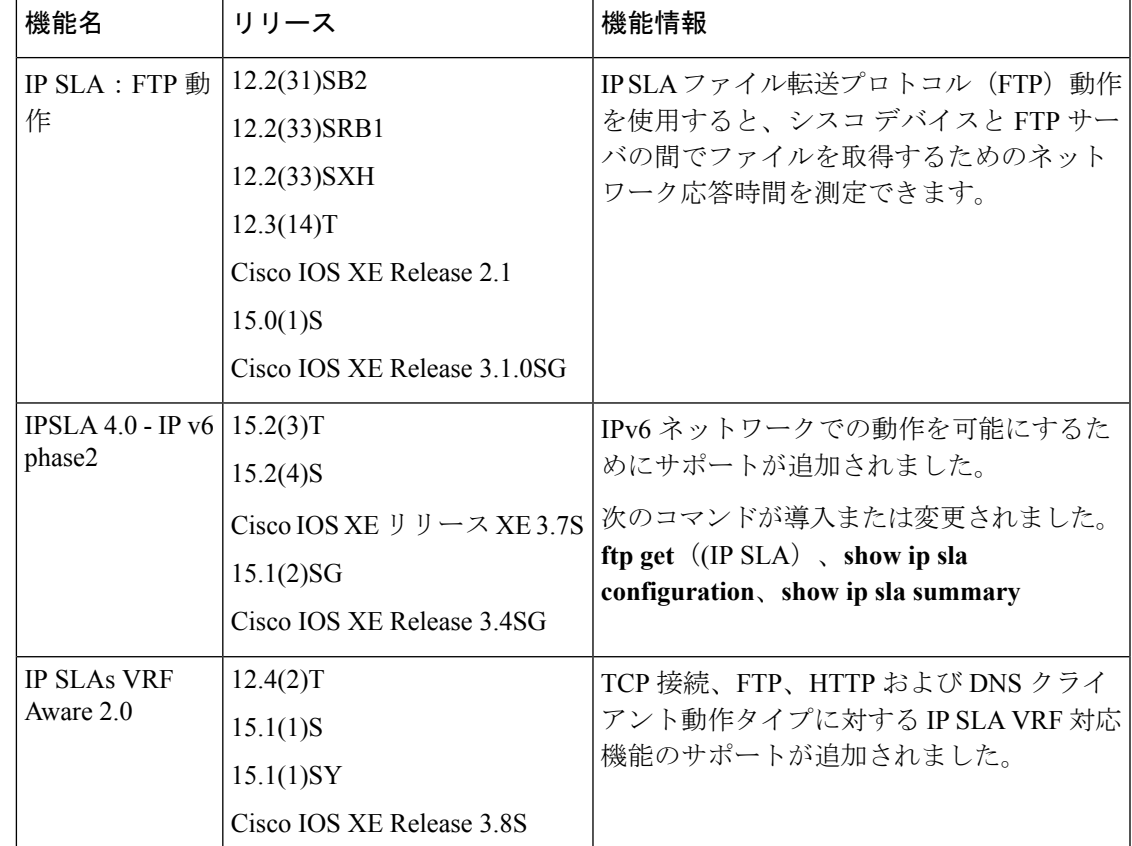

#### 表 **<sup>1</sup> : IP SLA FTP** 動作の機能情報

I